## **Registrierung für die Moodle Plattform der**

# **Gebrüder-Ullrich Realschule plus Maikammer-Hambach**

Liebe Schülerinnen und Schüler,

wir möchten unsere Moodle Lernplattform zukünftig stärker in den Unterricht einbinden. Der erste Schritt dahin ist natürlich, dass alle Schülerinnen und Schüler für die Plattform registriert sind.

### **Vorarbeit:**

#### **Eigene e-mail Adresse**

Wenn du noch keine eigene e-Mail Adresse hast, dann kannst du dir bei bei vielen Internet-Anbietern kostenlos eine e-Mail Adresse besorgen. Die e-Mail Adresse deiner Eltern macht da wenig Sinn! Viele von euch haben aber schon eine Adresse, weil sie ja bei Google oder bei Apple registriert sind. Diese Adresse kann man natürlich auch nutzen! Richtet euch diese e-Mail Adresse **auch auf dem Handy** ein, damit ihr immer Nachrichten empfangen könnt.

**Wer sich keine eigene e-Mail Adresse anlegen kann, der meldet sich bitte mit einer Bestätigung der Eltern zum einmaligen Anlegen einer Mailadresse in der Schule.**

## **Registrierung für unserer Moodle Plattform:**

Öffne den folgenden Link: <https://lms.bildung-rp.de/useradministration/registrieren.php>

Du siehst nun diese Seite:

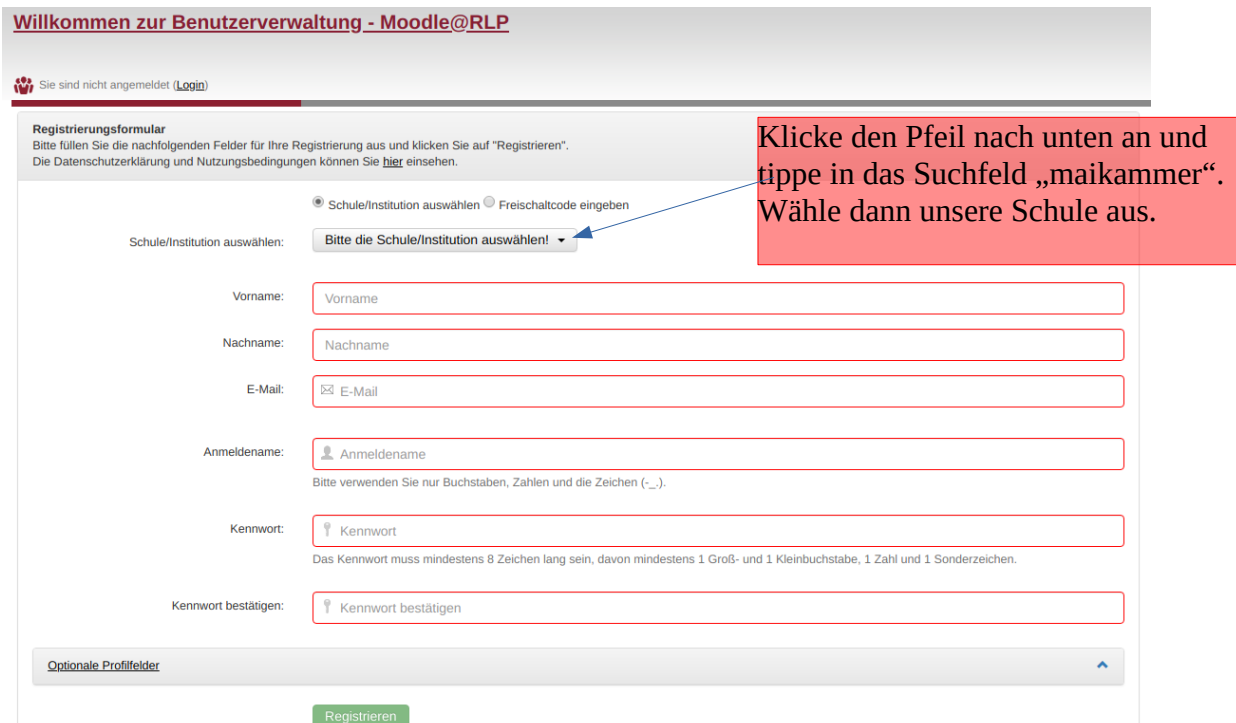

**Achtung! Wichtige Hinweise zum Ausfüllen auf der nächsten Seite!**

Fülle nun die rot umrandeten Felder aus!

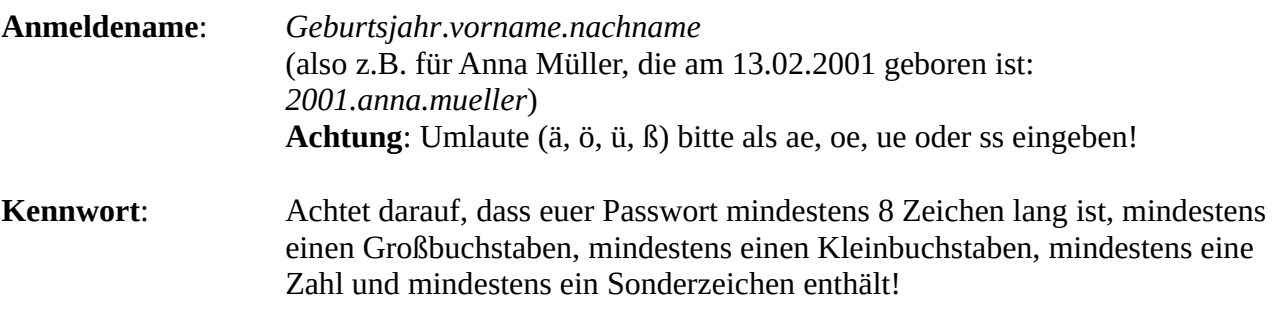

Das Kennwort müsst ihr zweimal eingeben, damit Tippfehler vermieden werden!

#### **Prägt euch eure Zugangsdaten gut ein!**

Zum Schluss drückt ihr noch den grünen Button "Registrieren".

Ein Administrator wird dann in den nächsten Tagen eure Anmeldung bestätigen. Erst danach könnt ihr euch auf unserer Moodle-Plattform anmelden! Probiert es einfach mal am nächsten oder übernächsten Tag aus.

Die Seite lautet:<https://lms.bildung-rp.de/rsplusmaikammer/>

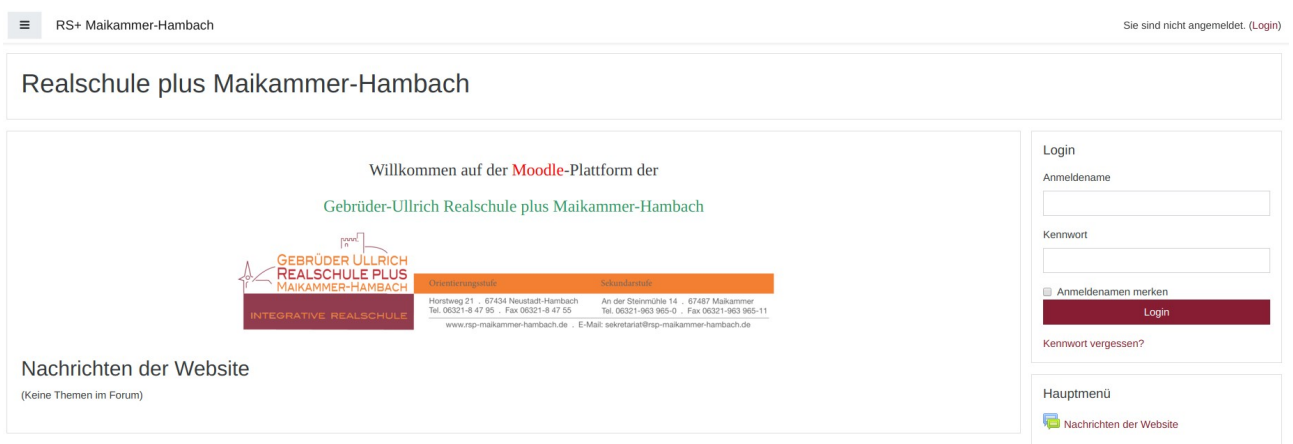

## Vielen Dank und viel Spaß auf unserer Moodle-Plattform!